## *How do I Ensure that my Class Notebook is synced?*

Home

 $\cup$ 

Ш

 $\Omega$ 

 $\odot$ 

Insert

 $\blacksquare$ : ENG071C  $\vee$ 

Welcom

 $\vee$  Content Library

Reading

> Collabo

 $\sim$ 

Draw

Calibri

 $\circledR$ 

Unit 1 Short Stories

Unit 2 Persuasion

## *I'm using OneNote Online*

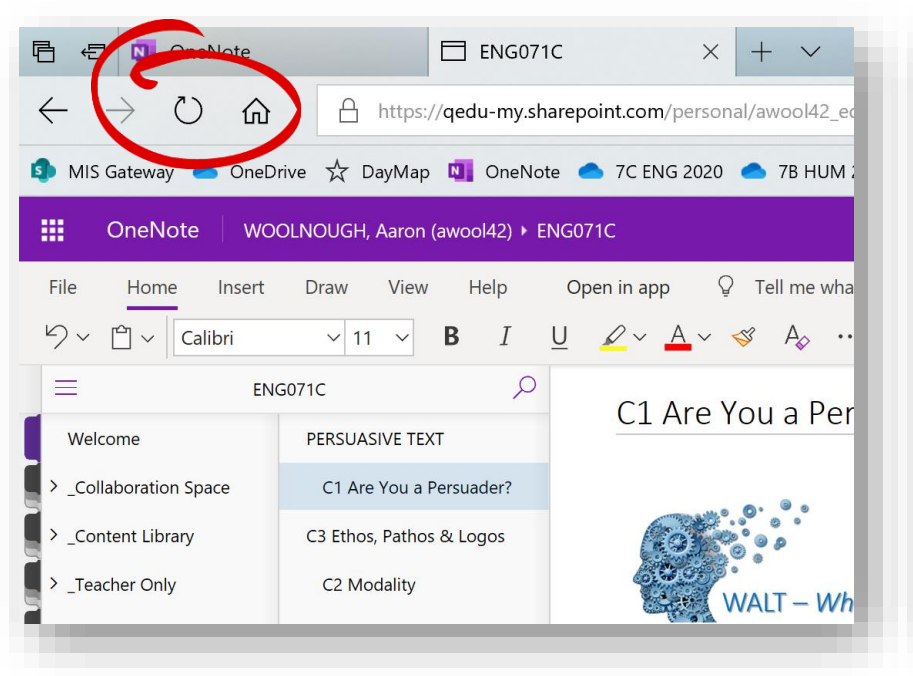

If you're using OneNote Online, refreshing your browser will ensure you're receiving the latest content.

'Right Click' on the name of your Class Notebook and in the Sync menu select Sync This Notebook.

Class Notebook

U

JF

*I'm using the* 

*OneNote App*

View

Sync

(a) Sync All Notebooks

Sync This Notebook

11

Help

В

)verview

venn Diagram Print...

Story Structure Print...

C3: Step One Plan for S...

v C2: Short Story Structure

ort Story

## *I'm using OneNote 2016*

*Sync This Notebook Now*

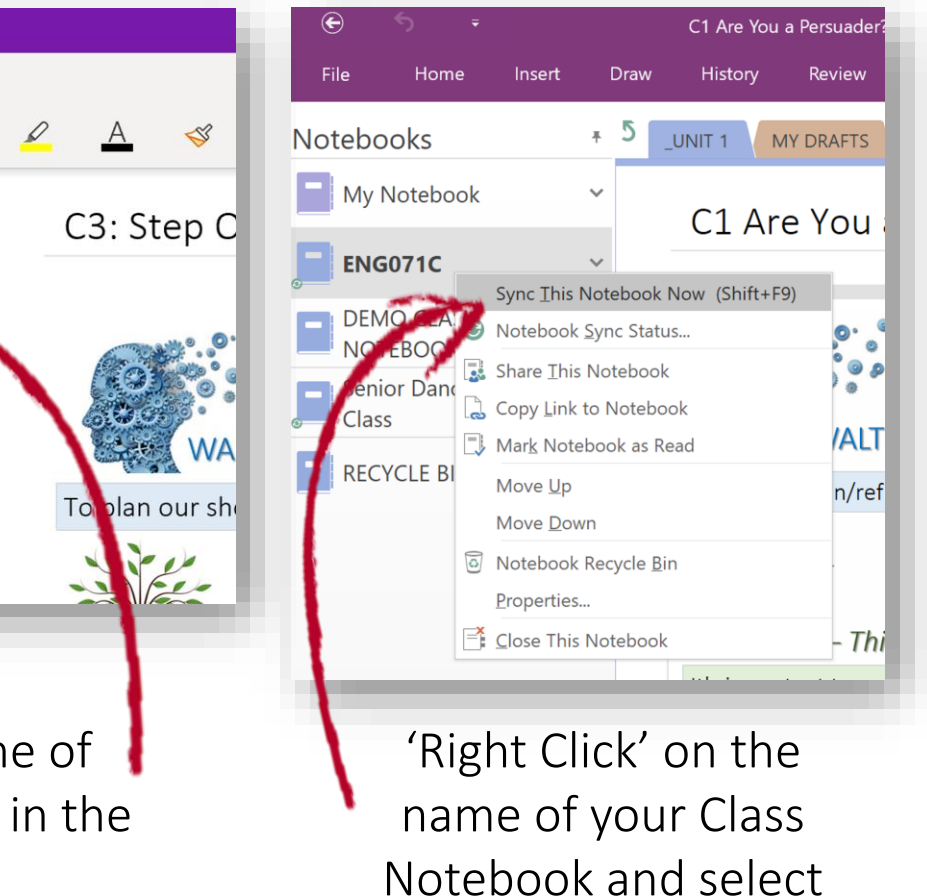